# **Medieneintrag**

 Ein Medieneintrag besteht aus einem Medien-Dokument (Bild, Video, Audiodatei, PDF o.ä.) und Metadaten. Jeder Medieneintrag verfügt über eine eigene Detailansicht, die über eine eindeutige URL erreicht werden kann. Entsprechend den Zugriffsberechtigungen kann ein Medieneintrag betrachtet, exportiert oder bearbeitet werden.

 $\pmb{\times}$ 

# **1) Titel**

Der Titel des Medieneintrages wird frei gewählt. Er sollte möglichst kurz und prägnant den Inhalt des Medieneintrags beschreiben. Der Titel kann durch Nutzer/innen mit den entsprechenden Zugriffsberechtigungen jederzeit geändert werden.

### **2) Abbildung**

Das Bild, der Video, die Audio-Datei oder Dokument werden in der Regel direkt in der Detailsicht angezeigt. Videos und Audio-Dateien lassen sich über einen entsprechenden Player abspielen. PDF-Dokumente können mit Hilfe eines Viewers geöffnet werden.

#### **3) Metadaten**

Neben der Abbildung des Medieneintrages werden die wichtigsten Metadaten angezeigt. Unterhalb werden die restlichen Metadaten unter den Begriffen "Werk", "Personen", "Rechte" und "ZHdK" gruppiert. Verfügt ein Medieneintrag über Geoinformationsdaten zum Ort der Aufnahme, erscheinen diese auf einer Karte in einem separaten Tab. Desweitern verfügen gewisse Medieneinträgen auch über den Tab "Vokabular", hinter welchem sich projektbezogene Metadaten befinden.

[Weitere Informationen zur Bearbeitung von Metadaten](https://wiki.zhdk.ch/medienarchiv/doku.php?id=edit-metadata) [Weitere Informationen zu Vokabularen](https://wiki.zhdk.ch/medienarchiv/doku.php?id=vocabulary)

#### **4) Aktionsmenü**

Abhängig von den jeweiligen Zugriffsberechtigungen können bei jedem Medieneintrag verschiedene Aktionen ausgeführt werden. Neben der Möglichkeit, den Medieneintrag für die Zwischenablage zu markieren, ihn als Favorit zu speichern oder zu exportieren, steht für angemeldete Nutzer weitere Aktionen zur Verfügung.

[Weitere Informationen zum Aktionsmenü Medieneintrag](https://wiki.zhdk.ch/medienarchiv/doku.php?id=features#aktionsmenue_medieneintrag)

# **5) Übergeordnete Sets**

Hinter dem Tab "Übergeordnete Sets" versteckt sich eine Übersicht aller Sets, welche auf den vorliegenden Medieneintrag referenzieren. An dieser Stelle kann die Besitzerin oder der Besitzer eines Medieneintrages eruieren, welche anderen Nutzer diesen aktiv nutzen.

[Weitere Informationen zum Gruppieren von Medieneinträgen in einem Set](https://wiki.zhdk.ch/medienarchiv/doku.php?id=edit-sets)

#### **6) Weitere Daten**

Aktivitäten und technische Metadaten werden hinter dem Tab "Weitere Daten" angezeigt. Man erfährt an dieser Stelle, wann und von wem der Medieneintrag hochgeladen und bearbeitet wurde und kann mehr über die automatischen technischen Angaben zu einem Bild, Video, Audiodatei oder Dokument erfahren.

Neben diesen beiden Reitern "Übergeordnete Sets" und "Weitere Daten" können bei einem Medieneintrag noch weitere Metadaten in Form von Reitern vorhanden sein. Dies betrifft unter anderem die geographische Angaben in Form einer Karte oder spezifische Kontexte durch die Nutzung kontrollierter Vokabulare (individuelle Metadaten).

[Weitere Informationen zu möglichen Metadaten eines Medieneintrages](https://wiki.zhdk.ch/medienarchiv/doku.php?id=metadata)

From: <https://wiki.zhdk.ch/medienarchiv/> - **Support Medienarchiv**

Permanent link: **<https://wiki.zhdk.ch/medienarchiv/doku.php?id=media-entry&rev=1422992132>**

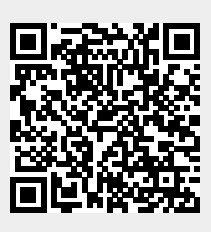

Last update: **03.02.2015 20:35**